# **VP-4 Pager – Programming User Guide**

**Note**: The section below applies to pagers labeled with **8108-V4** or later versions. For previous versions, please refer to page 3.

# **Manual Programming Mode**

The manual programming provides access to the settings of 6 capcodes, baud rate, frequency and data polarity.

- 1. Insert a battery and turn on the pager.
- 2. a. Press the ▲ key until the graphic menu is displayed. b. Press the **►** key until the display shows **ON/OFF PAGER**. c. Press the **▲** key to turn off the pager.
- 3. Press and hold both the **►** and **▲** keys until the password screen is displayed.
- 4. Enter the password. Use the **▲** key to select a digit and press **►** key to navigate to the next password digit. After the 4th digit was entered, press the **READ/ON-OFF** key.

**Note**: Default password is **1141**.

# **Changing Capcodes**

- 1. Enter the manual programming mode as described in the Manual Programming Mode section. The display will show **ABFLPq**.
- 2. a. Verify that the **A** field is underlined or use the **►** key to navigate the cursor to the **A** field. b. Press the **READ/ON-OFF** key.
- 3. The display will show "**1:** *CCCCCCC 0 P*", where CCCCCCC is the capcode already programmed in to the pager. The first digit label represents the number of the capcode (capcode ID) to be edited. For example, 1 represents capcode #1 and 6 represents capcode #6.
- 4. Select the ID of the capcode to be edited using the **▲** key.
- 5. Press the **►** key. The cursor will move to the **CAPCODE** field.
- 6. a. Use the **▲** key to enter a respective capcode digit for each underlined digit in the capcode field. b. Press the **►** key to navigate to the next digit. c. After the rightmost digit was entered, press the **►** key. The cursor will move to the **ON/OFF** field.

**Note**: Standard capcode range is from 0000008 to 2097151. Invalid capcodes will be rejected.

- 7. a. Use the **▲** key to toggle between **1** (ON) and **0** (OFF) for the selected capcode. If you wish the capcode to be active, select **1** (ON). b. Press the **►** key. The cursor will move to the **TYPE** field
- 8. Use the **▲** key to toggle between **P** (PERSONAL) and **M** (MAILDROP) for the selected capcode. Recommended value is **P**.
- 9. Press the ► key. The cursor will move to the capcode ID field.
- 10. To program additional capcodes, press the **▲** key to select the capcode to be programmed and repeat steps 5-8 for each capcode. Otherwise, press the **READ/ON-OFF** key to return to the main programming menu.
- 11. a. If additional programming is not required, press the **►** key until the cursor is under the **q** field. b. Press the **READ/ON-OFF** key to exit the programming mode and return to standard operation mode.

# **Changing Baud Rate and Polarity**

- 1. Enter the manual programming mode as described in the Manual Programming Mode section. The display will show **ABFLPq**.
- 2. a. Press the **►** key to position the cursor under the **B** field. b. Press the **READ/ON-OFF** key.
- 3. The display will show a sequence of characters in the following format: "*BPS BBBB PPP***"**. Use the **◄** and **►** keys to select the preferred setting. Below is the description of each field:

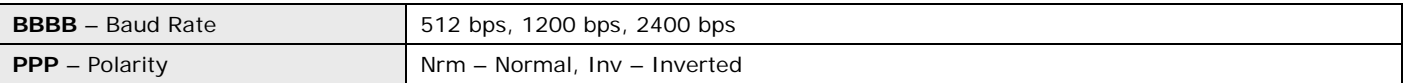

- 4. Press the **READ/ON-OFF** key to return to the main programming menu.
- 5. a. If additional programming is not required, press the **►** key until the cursor is under the **q** field. b. Press the **READ/ON-OFF** key to exit the programming mode and return to standard operation mode.

## **Changing Frequency**

1. Enter the manual programming mode as described in the Manual Programming Mode section. The display will show **ABFLPq**.

**Note**: If the **F** field in not displayed on the pager's programming menu, the manual frequency programming feature is not supported by the pager.

- 2. a. Press the **►** key to position the cursor under the **F** field. b. Press the **READ/ON-OFF** key.
- 3. The display will show "FREQ:*FFF.FFFFF*", where *FFF-FFFF* is the frequency programmed in to the pager.
- 4. a. Use the **▲** key to enter a respective frequency digit for each underlined digit in the frequency field. b. Press the **►** key to navigate to the next programmable digit. c. After the rightmost digit was entered, press the **►** key. The cursor will return to the first available frequency digit.

**Note**: The frequency must be within the frequency band supported by the pager (refer to the label at the back of the pager). Invalid frequency or a frequency not within the band supported by the pager will render the pager inoperable.

- 5. Press the **READ/ON-OFF** key to return to the main programming menu.
- 6. a. If additional programming is not required, press the **►** key until the cursor is under the **q** field. b. Press the **READ/ON-OFF** key exit the programming mode and return to standard operation mode.

#### **Changing Password**

- 1. Enter the manual programming mode as described in the Manual Programming Mode section. The display will show **ABFLPq**.
- 2. a. Press the **►** key to position the cursor under the **P** field. b. Press the **READ/ON-OFF** key.
- 3. a. Use the **▲** key to enter a respective password digit for each underlined digit in the password field. b. Press the **►** key to navigate to the next programmable digit
- 4. Press the **READ/ON-OFF** key to return to the main programming menu.
- 5. a. If additional programming is not required, press the **►** key until the cursor is under the **q** field.
- b. Press the **READ/ON-OFF** key exit the programming mode and return to standard operation mode.

**Note**: The section below applies to pagers with versions prior to **8108-V4**.

## **Manual Programming Mode**

The manual programming provides access to the settings of 6 capcodes, baud rate, frequency and data polarity.

- 1. Insert a battery and turn on the pager.
- 2. a. Press the **▲** key until the graphic menu is displayed. b. Press the **►** key until the display shows **ON/OFF PAGER**.
	- c. Press the **▲** key to turn off the pager.
- 3. Press and hold both the **◄** and **►** keys until the password screen is displayed.
- 4. Enter the password using the **►** key to select a digit and press **▲** key to navigate to the next password digit. After the 4th digit was entered, press the **READ/ON-OFF** key.

**Note**: Default password is **1141**.

#### **Changing Capcodes**

- 1. Enter the manual programming mode as described in the Manual Programming Mode section. The display will show **ADSYSBFRQT**.
- 2. a. Verify that the **AD** field is underlined or use the **►** key to navigate the cursor to the **AD** field. b. Press the **▲** key.
- 3. The display will show "**1:** *CCCCCCC 0*", where CCCCCCC is the capcode already programmed in to the pager. The first digit label represents the number of the capcode (capcode ID) to be edited. For example, 1 represents capcode #1 and 6 represents capcode #6.
- 4. Select the ID of the capcode to be edited using the **▲** key.
- 5. Press the **►** key. The cursor will move to the **CAPCODE** field.
- 6. a. Use the **▲** key to enter a respective capcode digit for each underlined digit in the capcode field. b. Press the **►** key to navigate to the next digit. c. After the rightmost digit was entered, press the **►** key. The cursor will move to the **ON/OFF** field.

**Note**: Standard capcode range is from 0000008 to 2097151. Invalid capcodes will be rejected.

- 7. Use the **▲** key to toggle between **0** (ON) and **1** (OFF) for the selected capcode. If you wish the capcode to be active, select **0** (ON).
- 8. Press the **►** key. The cursor will move to the capcode ID field.
- 9. To program additional capcodes, press the **▲** key to select the capcode to be programmed and repeat steps 5-8 for each capcode. Otherwise, press the **READ/ON-OFF** key to return to the main programming menu.
- 10. a. If additional programming is not required, press the **►** key until the cursor is under the **QT** field. b. Press the **▲** key exit the programming mode and return to standard operation mode.

## **Changing Baud Rate, Polarity and Password**

- 1. Enter the manual programming mode as described in the Manual Programming Mode section. The display will show **ADSYSBFRQT**.
- 2. a. Press the **►** key to position the cursor under the **SY** field. b. Press the **▲** key.
- 3. The display will show a sequence of data digits in two lines: "*P*RRR**U**RR*S TCL*" on the first line and "*B FFFF WWWW*" on the second line. Below is the description of each field:

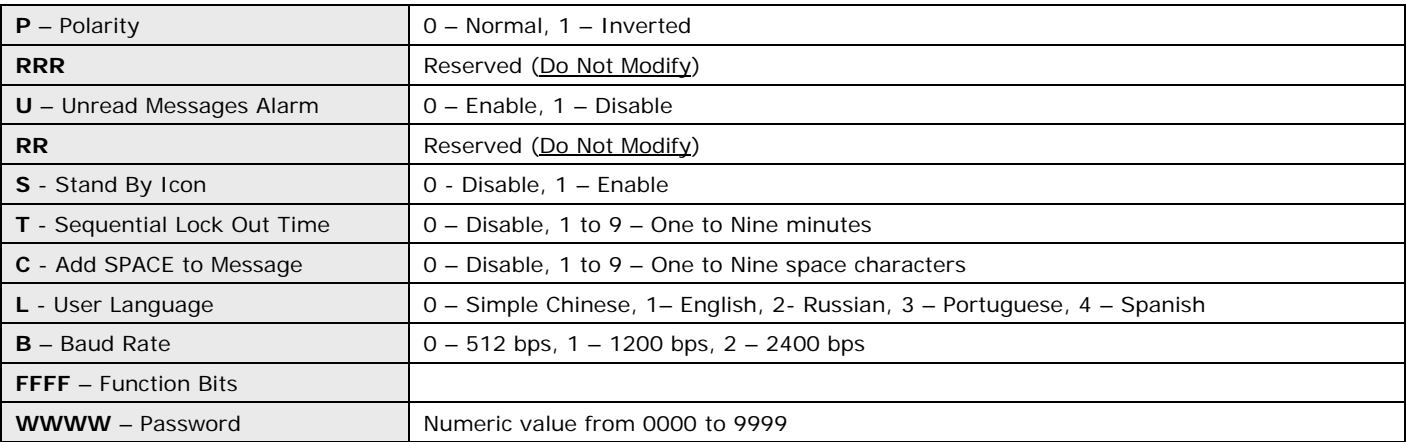

4. a. Press the **►** key to navigate the cursor to the desired field.

- b. Press the **▲** key to enter a respective value for each underlined digit in the selected field.
- 5. Press the **READ/ON-OFF** key to return to the main programming menu.
- 6. a. If additional programming is not required, press the **►** key until the cursor is under the **QT** field. b. Press the **▲** key exit the programming mode and return to standard operation mode.

# **Changing Frequency**

**Note**: Manual frequency modification may not be available for pagers shipped prior to June 2011 or for non-standard frequency ranges. If the **FR** field in not displayed on the pager's programming menu, the manual frequency programming feature is not supported by the pager (VHF pagers may not support manual frequency modification although **FR** field is displayed). In that case, the pager will have to be sent back to Visiplex for reprogramming or the frequency may be changed using an optional programming hardware and software kit.

- 1. Enter the manual programming mode as described in the Manual Programming Mode section. The display will show **ADSYSBFRQT**.
- 2. a. Press the **►** key to position the cursor under the **FR** field. b. Press the **▲** key.
- 3. The display will show "FR:*FFF-FFFFF* MHz", where *FFF-FFFF* is the frequency already programmed in to the pager.
- 4. a. Use the **▲** key to enter a respective frequency digit for each underlined digit in the frequency field. b. Press the **►** key to navigate to the next programmable digit. c. After the rightmost digit was entered, press the **►** key. The cursor will return to the first available frequency digit.

**Note**: The frequency must be within the frequency band supported by the pager (refer to the label at the back of the pager). Invalid frequency or a frequency not within the band supported by the pager will render the pager inoperable.

- 5. Press the **READ/ON-OFF** key to return to the main programming menu.
- 6. a. If additional programming is not required, press the **►** key until the cursor is under the **QT** field. b. Press the **▲** key exit the programming mode and return to standard operation mode.